### <span id="page-0-0"></span>minimalist, write your articles or books in a simple and clear way

**INWEN XU** 

ProjLib@outlook.com

March 2022, in Paris

#### **ABSTRACT**

minimalist is a series of styles and classes for you to typeset your articles or books in a simple and clear manner. The original intention in designing this series was to write drafts and notes that look simple yet not shabby. With the help of the  $\frac{\rho_0}{\rho}$  toolkit, also developed by the author, the classes provided here have multi-language support, preset theorem-like environments with clever reference support, and many other functionalities. Notably, using these classes, one can organize the author information in the *AMS* fashion, makes it easy to switch to journal classes later for publication.

Finally, this documentation is typeset using the minimart class (with the option classical). You can think of it as a short introduction and demonstration.

# Tip

[This documen](#page-0-0)tation has not been fully up-to-date with the new expl3 version of this c[lass series. S](#page-1-0)[ome opti](#page-1-1)ons or commands introduced here might be obsolete.

## **Contents**

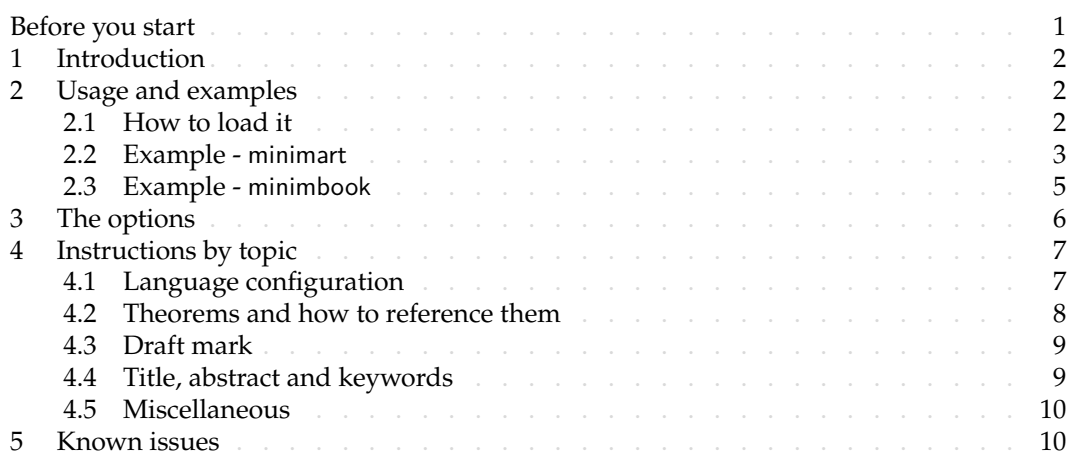

### Before you start

In order to use the package or classes described here, you need to:

- install TeX Live or MikTeX of the latest possible version, and make sure that minimalist and projlib are correctly installed in your TEX system.
- <sup>4</sup> *•* download and install the required fonts if needed.

Corresponding to: minimalist 2022/03/19

<span id="page-1-0"></span>• be familiar with the basic usage of LATEX, and know how to compile your document with pdfLATEX, XALATEX or LuaLATEX.

## $11$

# Introduction

minimalist is a series of styles and classes for you to typeset your articles or books in a simple and clear manner. The original intention in designing this series was to write drafts and

notes that look simple yet not shabby.

6 The entire collection includes minimalist.sty, which is the main style shared by all of

the following classes; minimart.cls for typesetting articles and minimbook.cls for type-

8 setting books. They compile with any major T<sub>E</sub>X engine, with native support to English,

9 French, German, Italian, Portuguese (European and Brazilian) and Spanish typesetting via

10 **\UseLanguage (see the instruction below for detail).** 

11 You can also found einfart and simplivre on CTAN. They are the enhanced version of minimart 12 and minimbook with unicode support. With this, they can access to more beautiful fonts, 13 and additionally have native support for Chinese, Japanese and Russian typesetting. On the

14 other hand, they need to be compiled with X $\frac{1}{4}$ T<sub>E</sub>X or LuaLAT<sub>E</sub>X (not pdfLAT<sub>E</sub>X).

15 With the help of the toolkit, also developed by the author, the classes provided

16 here have multi-language support, preset theorem-like environments with clever reference

17 support, and many other functionalities such as draft marks, enhanced author information

18 block, mathematical symbols and shortcuts, etc. Notably, using these classes, one can orga-

<sup>19</sup> nize the author information in the *AMS* fashion, makes it easy to switch to journal classes

later for publication. For more detailed information, you can refer to the documentation of

<span id="page-1-1"></span>21 Projlib by running texdoc projlib in the command line.

## $/2/$ Usage and examples

### 2.1 How to load it

You can directly use minimart or minimbook as your document class. In this way, you can 23 directly begin writing your document, without having to worry about the configurations.

\documentclass{minimart} or \documentclass{minimbook}

Tip

You may wish to use einfart or simplivre instead, which should produce better result. All the examples later using minimart or minimbook can be adopted to einfart and simplivre respectively, without further modification.

You can also use the default classes article or book, and load the minimalist package. This

- 25 way, only the basic styles are set, and you can thus use your preferred fonts and page layout.
- 26 All the features mentioned in this article are provided.

```
\documentclass{article} or \documentclass{book}
\usepackage{minimalist}
```
2.2 Example - minimart

Let's first look at a complete example of minimart (the same works for einfart).

```
1 \documentclass{minimart}
2 \usepackage{ProjLib}
3
4 \UseLanguage{French}
5
6 \begin{document}
7
8 \title{⟨title⟩}
9 \author{⟨author⟩}
10 \date{\TheDate{2022-04-01}}
11
12 \maketitle
13
14 \begin{abstract}
15 Ceci est un résumé. \dnf<⟨some hint⟩>
16 \end{abstract}
17 \begin{keyword}
18 AAA, BBB, CCC, DDD, EEE
19 \end{keyword}
20
21 \section{Un théorème}
2223 \begin{theorem}\label{thm:abc}
24 Ceci est un théorème.
25 \end{theorem}
26 Référence du théorème: \cref{thm:abc}
27
28 \end{document}
```
 If you find this example a little complicated, don't worry. Let's now look at this example piece by piece.

*2.2.1 Initialization*

\documentclass{minimart} \usepackage{ProjLib}

Initialization is straightforward. The first line loads the document class minimart, and the second line loads the  $\mathsf{Proj} \mathsf{lib}$  toolkit to obtain some additional functionalities.

*2.2.2 Set the language*

\UseLanguage{French}

1 This line indicates that French will be used in the document (by the way, if only English 2 appears in your article, then there is no need to set the language). You can also switch the

language in the same way later in the middle of the text. Supported languages include

4 Simplified Chinese, Traditional Chinese, Japanese, English, French, German, Spanish, Por-

tuguese, Brazilian Portuguese and Russian<sup>1</sup>.

For detailed description of this command and more related commands, please refer to the section on the multi-language support.

*2.2.3 Title, author information, abstract and keywords*

\title{*⟨title⟩*} \author{*⟨author⟩*} \date{\TheDate{2022-04-01}} \maketitle \begin{abstract} *⟨abstract⟩* \end{abstract} \begin{keyword} *⟨keywords⟩* \end{keyword}

This part begins with the title and author information block. The example shows the basic usage, but in fact, you can also write:

```
\author{⟨author 1⟩}
\address{⟨address 1⟩}
\email{⟨email 1⟩}
\author{⟨author 2⟩}
\address{⟨address 2⟩}
\email{⟨email 2⟩}
...
```
In addition, you may also write in the  $A_{\mathcal{M}}S$  fashion, i.e.:

```
\title{⟨title⟩}
\author{⟨author 1⟩}
\address{⟨address 1⟩}
\email{⟨email 1⟩}
\author{⟨author 2⟩}
\address{⟨address 2⟩}
\email{⟨email 2⟩}
\date{\TheDate{2022-04-01}}
\subjclass{*****}
\keywords{⟨keywords⟩}
```
<sup>&</sup>lt;sup>1</sup>The language Simplified Chinese, Traditional Chinese, Japanese and Russian requires Unicode support, thus the classes einfart or simplivre.

\begin{abstract} *⟨abstract⟩* \end{abstract}

\maketitle

*2.2.4 Draft marks*

\dnf<*⟨some hint⟩*>

When you have some places that have not yet been finished yet, you can mark them with this command, which is especially useful during the draft stage.

*2.2.5 Theorem-like environments*

```
\begin{theorem}\label{thm:abc}
    Ceci est un théorème.
\end{theorem}
Référence du théorème: \cref{thm:abc}
```
3 Commonly used theorem-like environments have been pre-defined. Also, when referencing <sup>4</sup> a theorem-like environment, it is recommended to use \cref{*⟨label⟩*} — in this way, there

is no need to explicitly write down the name of the corresponding environment every time.

Tip

If you wish to switch to the standard class later, just replace the first two lines with:

```
\documentclass{article}
\usepackage[a4paper,margin=1in]{geometry}
\usepackage[hidelinks]{hyperref}
\usepackage[palatino,amsfashion]{ProjLib}
```
or to use the *AMS* class:

```
\documentclass{amsart}
\usepackage[a4paper,margin=1in]{geometry}
\usepackage[hidelinks]{hyperref}
\usepackage[palatino]{ProjLib}
```
2.3 Example - minimbook

Now let's look at an example of minimbook (the same works for simplivre).

```
1 \documentclass{minimbook}
2 \usepackage{ProjLib}
3
4 \UseLanguage{French}
5
```

```
6 \begin{document}
7
8 \frontmatter
\mathbf Q10 \begin{titlepage}
11 ⟨code for titlepage⟩
12 \end{titlepage}
13
14 \tableofcontents
15
16 \mainmatter
17
18 \part{⟨part title⟩}
19 \parttext{⟨text after part title⟩}
20
21 \chapter{⟨chapter title⟩}
22
23 \section{⟨section title⟩}
24
25 \ldots26
27 \backmatter
28
29 \ldots30
31 \end{document}
```
There is no much differences with minimart, only that the title and author information should

be typeset within the titlepage environment. Currently no default titlepage style is given,

since the design of the title page is a highly personalized thing, and it is difficult to achieve

a result that satisfies everyone.

<span id="page-5-0"></span>In the next section, we will go through the options available.

# $/3/$

# The options

- minimalist offers the following options:
- The language options EN / english / English, FR / french / French, etc.
- For the option names of a specific language, please refer to *⟨language name⟩* in the next section. The first specified language will be used as the default language.
- The language options are optional, mainly for increasing the compilation speed. With-out them the result would be the same, only slower.

*•* draft or fast

- The option fast enables a faster but slightly rougher style, main differences are:
- <sup>14</sup> \* Use simpler math font configuration;
- **\* Do not use hyperref;**

\* Enable the fast mode of Projlub toolkit.

Tip

During the draft stage, it is recommended to use the fast option to speed up compilation. When in fast mode, there will be a watermark "DRAFT" to indicate that you are currently in the draft mode.

• allowbf

- 3 Allow boldface. When this option is enabled, the main title, the titles of all levels and the names of theorem-like environments will be bolded.
- <sup>5</sup> *•* classical
	- 6 Classic mode. An antique-looking style will be used when this option is enabled, like in the current documentation.
- <sup>8</sup> *•* runin
	- 9 Use the "runin" style for \subsubsection
- <sup>10</sup> *•* nothms
	- Pure text mode. Do not load theorem-like environments.
- <sup>12</sup> *•* nothmnum, thmnum or thmnum=*⟨counter⟩*
- $-$  Theorem-like environments will not be numbered / numbered in order 1, 2, 3... / num-<sup>14</sup> bered within *⟨counter⟩*. If no option is used, they will be numbered within chapter (book) or section (article).
- <sup>16</sup> *•* regionalref, originalref
- When referencing, whether the name of the theorem-like environment changes with 18 the current language. The default is regionalref, *i.e.*, the name corresponding to the 19 current language is used; for example, when referencing a theorem-like environment in English context, the names "Theorem, Definition..." will be used no matter which 21 language context the original environment is in. If originalref is enabled, then the name will always remain the same as the original place; for example, when referencing a theorem written in the French context, even if one is currently in the English context, it will still be displayed as "Théorème".
- $25$  In fast mode, the option originalref will have no effect.
- 26 Additionally, minimart and minimbook offers the following options:
- a4paper or b5paper
- <sup>28</sup> Optional paper size. The default paper size is 7in *×* 10in.
- <sup>29</sup> *•* palatino, times, garamond, noto, biolinum *|* useosf
	- 30 Font options. As the name suggest, font with corresponding name will be loaded.
- 31 The useosf option is used to enable the old-style figures.
- <span id="page-6-0"></span><sup>32</sup> *•* useindent
	- Use paragraph indentation instead of inter-paragraph spacing.

### $/4/$ Instructions by topic

### <span id="page-6-1"></span>4.1 Language configuration

34 minimart has multi-language support, including English, French, German, Italian, Portuguese

35 (European and Brazilian) and Spanish. The language can be selected by the following macros:

- *•* \UseLanguage{*⟨language name⟩*} is used to specify the language. The corresponding set- ting of the language will be applied after it. It can be used either in the preamble or in the main body. When no language is specified, "English" is selected by default.
- *•* \UseOtherLanguage{*⟨language name⟩*}{*⟨content⟩*}, which uses the specified language set- tings to typeset *⟨content⟩*. Compared with \UseLanguage, it will not modify the line spacing, so line spacing would remain stable when CJK and Western texts are mixed.

 *⟨language name⟩* can be (it is not case sensitive, for example, French and french have the same effect):

- *•* Simplified Chinese: CN, Chinese, SChinese or SimplifiedChinese
- *•* Traditional Chinese: TC, TChinese or TraditionalChinese
- English: EN or English
- 12 French: FR or French<br>13 German: DE German *G*
- *•* German: DE, German or ngerman
- *•* Italian: IT or Italian
- *•* Portuguese: PT or Portuguese
- *•* Portuguese (Brazilian): BR or Brazilian
- *•* Spanish: ES or Spanish
- *•* Japanese: JP or Japanese
- *•* Russian: RU or Russian
- In addition, you can also add new settings to selected language:
- *•* \AddLanguageSetting{*⟨settings⟩*}
	- Add *⟨settings⟩* to all supported languages.
- *•* \AddLanguageSetting(*⟨language name⟩*){*⟨settings⟩*}
	- Add *⟨settings⟩* to the selected language *⟨language name⟩*.
- For example, \AddLanguageSetting(German){\color{orange}} can make all German text

displayed in orange (of course, one then need to add \AddLanguageSetting{\color{black

27 } in order to correct the color of the text in other languages).

<span id="page-7-0"></span>4.2 Theorems and how to reference them

- Environments such as definition and theorem have been preset and can be used directly.
- More specifically, preset environments include: assumption, axiom, conjecture, convention,
- corollary, definition, definition-proposition, definition-theorem, example, exercise,
- fact, hypothesis, lemma, notation, observation, problem, property, proposition, question,
- remark, theorem, and the corresponding unnumbered version with an asterisk \* in the name.
- The titles will change with the current language. For example, theorem will be displayed as
- 34 "Theorem" in English mode and "Théorème" in French mode.
- When referencing a theorem-like environment, it is recommended to use \cref{*⟨label⟩*}. In
- this way, there is no need to explicitly write down the name of the corresponding environ-
- ment every time.

# Example

\begin{definition}[Strange things] \label{def: strange} ...

<span id="page-7-1"></span>will produce

<span id="page-8-2"></span>DEFINITION  $4.1\,$  (Strange things) This is the definition of some strange objects. There is approximately a one-line spacing before and after the theorem environment, and there will be a symbol to mark the end of the environment.

\cref{def[: strange}](#page-7-1) will be [displayed as:](#page-8-2) DEFINITION 4.1. After using \UseLanguage{French}, a theorem will be displayed as:

THÉORÈME 4.2 (Inutile) Un théorème en français.

By default, when referenced, the name of the theorem matches the current context. For example, the definition above will be displayed in French in the current French context : la DÉFINITION 4.1 et le THÉORÈME 4.2. If you want the name of the theorem to always match the language of the context in which the theorem is located, you can add originalref to the global options.

<span id="page-8-0"></span>Tip

Please refer to the documentation of the package create-theorem to see how to declare new theorem-like environments.

# <span id="page-8-1"></span>4.3 Draft mark

You can use  $\dim f$  to mark the unfinished part. For example:

• \dnf or \dnf<...>. The effect is:  $\lceil \text{To be finished #1} \rceil$  or  $\lceil \text{To be finished #2 : ...} \rceil$ . The prompt text changes according to the current language. For example, it will be dis-4 played as **Pas encore fini #3** in French mode.

4.4 Title, abstract and keywords

<sup>5</sup> minimart has both the features of standard classes and that of the *AMS* classes.

Therefore, the title part can either be written in the usual way, in accordance with the standard class article:

```
\title{⟨title⟩}
\author{⟨author⟩\thanks{⟨text⟩}}
\date{⟨date⟩}
\maketitle
\begin{abstract}
    ⟨abstract⟩
\end{abstract}
\begin{keyword}
    ⟨keywords⟩
\end{keyword}
```
or written in the way of  $A_{\mathcal{M}}S$  classes:

\title{*⟨title⟩*} \author{*⟨author⟩*} \thanks{*⟨text⟩*} \address{*⟨address⟩*}

```
\email{⟨email⟩}
\date{⟨date⟩}
\keywords{⟨keywords⟩}
\subjclass{⟨subjclass⟩}
\begin{abstract}
    ⟨abstract⟩
\end{abstract}
\maketitle
```
The author information can contain multiple groups, written as:

```
\author{⟨author 1⟩}
\address{⟨address 1⟩}
\email{⟨email 1⟩}
\author{⟨author 2⟩}
\address{⟨address 2⟩}
\email{⟨email 2⟩}
...
```
Among them, the mutual order of \address, \curraddr, \email is not important.

# <span id="page-9-0"></span>4.5 Miscellaneous

*4.5.1 On the line numbers*

- Line numbers can be turned on and off at any time. *\linenumbers* is used to enable the
- line numbers, and \nolinenumbers is used to disable them. For the sake of beauty, the title,
- table of contents, index and some other elements are not numbered.

*4.5.2 On the footnotes in the title*

- In \section or \subsection, if you wish to add footnotes, you can only:
- first write \mbox{\protect\footnotemark},
- then add \footnotetext{...} afterwards.
- <span id="page-9-1"></span>This is a disadvantage brought about by the underline decoration of the title.

## $/5/$ Known issues

- <sup>10</sup> *•* The font settings are still not perfect.
- **11** Since many features are based on the Projlib toolkit, minimalist (and hence minimart, einfart and minimbook, simplivre) inherits all its problems. For details, please refer to the  $13$  "Known Issues" section of the Profilib documentation.
- <sup>14</sup> *•* The error handling mechanism is incomplete: there is no corresponding error prompt when some problems occur.
- <sup>16</sup> *•* There are still many things that can be optimized in the code.

**Below is a list of outstanding items, followed by the corresponding page numbers.**

 **# 1** *⟨***9***⟩* **# 2** *⟨***9***⟩* **: ... # 3** *⟨***9***⟩*